# Journal Lesson 10

### **Description**

Add a navigation bar and cancel button to allow the user to return to the table view.

### Learning Outcomes

- Practice binding user-defined classes to view controllers with Interface Builder.
- Practice adding interface elements to a view, and establishing an action connection between a view and controller.
- Describe the functional differences between push and modal segues.
- Practice creating a connection from an interface element to a controller action.
- Discover how view controllers may be dismissed from the screen.

## **Vocabulary**

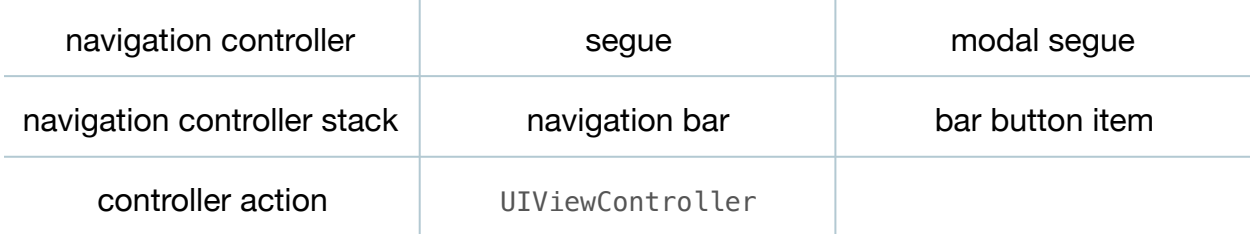

#### **Materials**

• **Journal Lesson 10** Xcode project

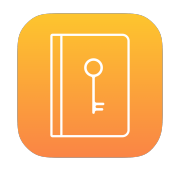

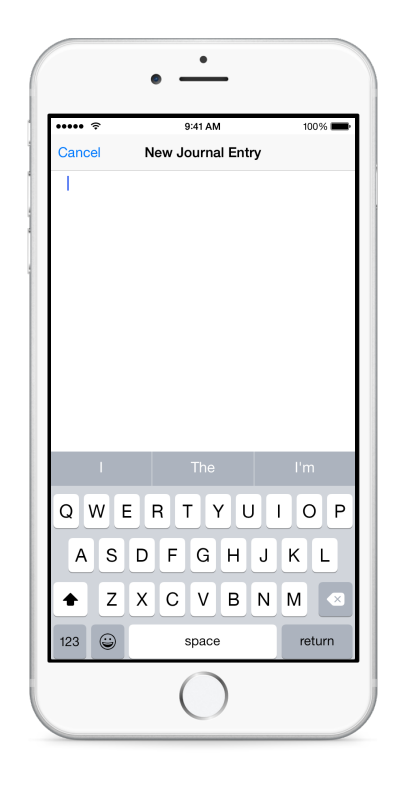

## **Opening**

How can we navigate back from the new view controller?

### Agenda

- Discuss how the navigation between table cells and the JournalEntryViewController is managed by the navigation controller, but the modal segue between the compose button and the NewJournalEntryViewController is not.
- Explain how modal segues do not push view controllers onto the navigation controller stack.
- Add a new class (**⌘N**) to the project called NewJournalEntryViewController that extends UIViewController.

```
import UIKIt
class NewJournalEntryViewController: UIViewController {
}
```
- Using Interface Builder, select the New Journal Entry View Controller and use the Identity Inspector (**⌥⌘3**) to set the Class to NewJournalEntryViewController.
- Using the Object Library (**⌥⌘L**), drag a Navigation Bar to the top of the New Journal Entry View Controller, and use Control-dragging to add constraints for the top, leading and trailing edges of the navigation bar.
- Adjust the top edge of the text view to match the navigation bar, and use the menu item *Editor > Resolve Auto Layout Issues > Update Constraints* (**⇧⌘=**) to update the changed constraint.
- Change the title of the navigation bar to **New Journal Entry**.
- Using the Object Library (**⌥⌘L**), add a Bar Button Item to the left side of the navigation bar, and use the Attributes Inspector (**⌥⌘4**) to set the Identifier attribute to **Cancel**.
- Run the app (**⌘R**), tap the compose button, and observe the navigation bar and cancel button appear.
- Discuss how, because the navigation controller is not managing the NewJournalEntryViewController, one must implement the behavior of the NewJournalEntryViewController navigation bar buttons.
- Using Interface Builder and the Assistant Editor (**⌥⌘↩**), Control-drag from the Cancel button to the NewJournalEntryViewController class implementation to create a new action called cancel:

```
@IBAction func cancel(sender: UIBarButtonItem) {
}
```
- Using the Documentation and API Reference (**⇧⌘0**), explore the UIViewController method dismissViewControllerAnimated:completion:.
- Update the implementation of cancel: to dismiss the view controller.

```
@IBAction func cancel(sender: UIBarButtonItem) {
   dismissViewControllerAnimated(true, completion: nil)
}
```
• Run the app (**⌘R**), tap the compose button, tap the Cancel button, and observe the table view controller reappear.

## **Closing**

What is the completion: parameter for in the dismissViewControllerAnimated:completion: method?

### Modifications and Extensions

• Modify the implementation of the cancel: method to display a modal UIActionSheet that requires the user to confirm the cancellation action.

### **Resources**

[The Swift Programming Language: Classes and Structures https://](https://developer.apple.com/library/ios/documentation/Swift/Conceptual/Swift_Programming_Language/ClassesAndStructures.html) developer.apple.com/library/ios/documentation/Swift/Conceptual/ Swift\_Programming\_Language/ClassesAndStructures.html

[Xcode Overview: Build a User Interface https://developer.apple.com/library/ios/](https://developer.apple.com/library/ios/documentation/ToolsLanguages/Conceptual/Xcode_Overview/edit_user_interface.html) documentation/ToolsLanguages/Conceptual/Xcode\_Overview/ edit user interface.html

[View Controller Programming Guide for iOS: Presenting View Controllers https://](https://developer.apple.com/library/ios/featuredarticles/ViewControllerPGforiPhoneOS/ModalViewControllers/ModalViewControllers.html) developer.apple.com/library/ios/featuredarticles/ViewControllerPGforiPhoneOS/ ModalViewControllers/ModalViewControllers.html

[UIViewController Class Reference https://developer.apple.com/library/ios/](https://developer.apple.com/library/ios/documentation/UIKit/Reference/UIViewController_Class/index.html) documentation/UIKit/Reference/UIViewController\_Class/index.html